# **IBM** Resilient

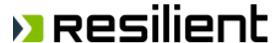

## IRHub / eMail Connector

Release Notes v2.2 Hotfix 1

Release Date: September, 2018

#### FEATURES AND ENHANCEMENTS

The v2.2 hotfix 1 release adds proxy server support for Exchange Web Services. This release requires updates to both IRHub and eMail Connector. This release is supported for RedHat Linux only.

#### Versions Required

| IRHUb           | 2.2.32 |
|-----------------|--------|
| eMail Connector | 2.2.26 |

To enable the proxy configuration of "irhub-ews-cfg" command, user need to either specify "-config\_proxy" or other "-proxy\_xxx" arguments. For example, (note: they are just examples, all the data is fake)

specify "-config proxy" argument to guide the user through proxy configuration step-by-step

```
[root@resilient resadmin]# irhub-ews-cfg -config_proxy
Enter proxy host: 192.168.10.10
Enter proxy port: 3128
Enter username of the credential for accessing proxy (blank username skips credential configuration): proxyuser
Enter password of the credential for accessing proxy:
Enter domain of the credential for accessing proxy (optional):
Enter EWS endpoint: https://outlook.office365.com/ews/exchange.asmx
Enter EWS username: tester@outlook.com
Enter EWS password:
Using the following settings:
Proxy host = 192.168.10.10, port = 3128, username = proxyuser, domain = null
Endpoint = https://outlook.office365.com/ews/exchange.asmx, Mailbox = Inbox
```

EWS configuration settings were written to /usr/share/irhub/etc/irhub.mail.cfg

• specify other "-proxy\_xxx" arguments, "irhub-ews-cfg" command will ask user to fill in missing data.

```
[root@resilient resadmin]# irhub-ews-cfg -endpoint
https://outlook.office365.com/ews/exchange.asmx -username
tester@outlook.com -proxy_host 192.168.10.10 -proxy_port 3128 -
proxy_username proxyuser
Enter password of the credential for accessing proxy:
Enter domain of the credential for accessing proxy (optional):
Enter EWS password:
Using the following settings:
Proxy host = 192.168.10.10, port = 3128, username = proxyuser, domain = null
Endpoint = https://outlook.office365.com/ews/exchange.asmx, Mailbox =
Inbox
EWS configuration settings were written to
/usr/share/irhub/etc/irhub.mail.cfg
```

### **CORRECTED ISSUES**

| Tracking Code | Issue                                                                           |
|---------------|---------------------------------------------------------------------------------|
| RES-4804      | IRHub fails processing emails under some circumstances                          |
| RES-8454      | Double-byte characters do not display properly within email attachment filename |
| RES-8980      | UnicodeEncodeError when configuring IRHub 2.2.27 with non-ascii org name        |
| RES-9385      | Security - Irhub SMTP vulnerable to STRIPTLS attack                             |